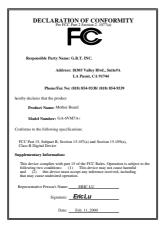

#### **FCC Compliance Statement:**

This equipment has been tested and found to comply with limits for a Class B digital device , pursuant to Part 15 of the FCC rules. These limits are designed to provide reasonable protection against harmful interference in residential installations. This equipment generates, uses, and can radiate radio frequency energy, and if not installed and used in accordance with the instructions, may cause harmful interference to radio communications. However, there is no guarantee that interference will not occur in a particular installation. If this equipment does cause interference to radio or television equipment reception, which can be

determined by turning the equipment off and on, the user is encouraged to try to correct the interference by one or more of the following measures:

- -Reorient or relocate the receiving antenna
- -Move the equipment away from the receiver
- -Plug the equipment into an outlet on a circuit different from that to which the receiver is connected
- -Consult the dealer or an experienced radio/television technician for additional suggestions

You are cautioned that any change or modifications to the equipment not expressly approve by the party responsible for compliance could void Your authority to operate such equipment.

This device complies with Part 15 of the FCC Rules. Operation is subjected to the following two conditions 1) this device may not cause harmful interference and 2) this device must accept any interference received, including interference that may cause undesired operation.

# Declaration of Conformity We, Manufacturer/Importer

(full address)

# G.B.T. Technology Träding GMbH Ausschlager Weg 41, 1F, 20537 Hamburg, Germany

# declare that the product ( description of the apparatus, system, installation to which it refers)

# Mother Board GA-6VM7A+

# is in conformity with (reference to the specification under which conformity is declared) in accordance with 89/336 EEC-EMC Directive

| 🔲 EN 55011                                                                                                    | Limits and methods of measurement<br>of radio disturbance characteristics of<br>industrial, scientific and medical (ISM<br>high frequency equipment | ☐ EN 61000-3-2*<br>⊠ EN60555-2 | Disturbances in supply systems caused<br>by household appliances and similar<br>electrical equipment "Harmonics"            |  |
|----------------------------------------------------------------------------------------------------|----------------------------------------------------------------------------------------------------|--------------------------------|----------------------------------------------------------------------------------------------------|--|
| EN55013                                                                                                    | Limits and methods of measurement<br>of radio disturbance characteristics of<br>broadcast receivers and associated<br>equipment                     | ☐ EN61000-3-3*<br>⊠ EN60555-3  | Disturbances in supply systems caused<br>by household appliances and similar<br>electrical equipment "Voltage fluctuations" |  |
| □EN 55014                                                                                                    | Limits and methods of measurement<br>of radio disturbance characteristics of<br>household electrical appliances,                                    | I EN 50081-1                   | Generic emission standard Part 1:<br>Residual, commercial and light industry                                                |  |
|                                                                                                    | portable tools and similar electrical apparatus                                                                                                    | EN 50082-1                     | Generic immunity standard Part 1:<br>Residual, commercial and light industry                                                |  |
| 🔲 EN 55015                                                                                                    | Limits and methods of measurement<br>of radio disturbance characteristics of<br>fluorescent lamps and luminaries                                    | EN 55081-2                     | Generic emission standard Part 2:<br>Industrial environment                                                                 |  |
| 🔲 EN 55020                                                                                                    | Immunity from radio interference of<br>broadcast receivers and associated<br>equipment                                                              | EN 55082-2                     | Generic immunity standard Part 2:<br>Industrial environment                                                                 |  |
| 🛛 EN 55022                                                                                                    | Limits and methods of measurement<br>of radio disturbance characteristics of<br>information technology equipment                                    | ENV 55104                      | Immunity requirements for household appliances tools and similar apparatus                                                  |  |
| DIN VDE 0855<br>part 10<br>part 12                                                                                                    | Cabled distribution systems; Equipment<br>for receiving and/or <b>distribution</b> from<br>sound and television signals                             | EN 50091-2                     | EMC requirements for uninterruptible<br>power systems (UPS)                                                                 |  |
| CE marking                                                                                                    |                                                                                                    | (EC conformin                  | ty marking)                                                                                                    |  |
| The manufacturer also declares the conformity of above mentioned product<br>with the actual required safety standards in accordance with LVD 73/23 EEC |                                                                                                    |                                |                                                                                                    |  |
| 🔲 EN 60065                                                                                                    | Safety requirements for mains operated<br>electronic and related apparatus for<br>household and similar general use                                 | EN 60950                       | Safety for information technology equipment<br>including electrical business equipment                                      |  |
| EN 60335                                                                                                    | Safety of household and similar<br>electrical appliances                                                                                            | EN 50091-1                     | General and Safety requirements for<br>uninterruptible power systems (UPS)                                                  |  |
|                                                                                                    | Manu                                                                                                    | ufacturer/Importer             |                                                                                                    |  |
|                                                                                                    |                                                                                                    |                                | Signature : Rex Lin                                                                                                    |  |
|                                                                                                    | (Stamp) Da                                                                                                    | te : Feb. 11, 2000             | Name : Rex Lin                                                                                                    |  |

# 6VM7A+ Socket 370 Processor Motherboard

# **USER'S MANUAL**

Socket 370 Processor Motherboard REV. 1.0 Second Edition R-10-02-000417

# How This Manual Is Organized

This manual is divided into the following sections:

| 1) Revision History            | Manual revision information                  |
|--------------------------------|----------------------------------------------|
| 2) Item Checklist              | Product item list                            |
| 3) Features                    | Product information & specification          |
| 4) Hardware Setup              | Instructions on setting up the motherboard   |
| 5) Performance & Block Diagram | Product performance & block diagram          |
| 6) BIOS Setup                  | Instructions on setting up the BIOS software |
| 7) Appendix                    | General reference                            |

| Table Of Content                                                          |      |
|---------------------------------------------------------------------------|------|
| Revision History                                                          | P.1  |
| Item Checklist                                                            | P.2  |
| Summary of Features                                                       | P.3  |
| 6VM7A+ Motherboard Layout                                                 | P.5  |
| Page Index for CPU Speed Setup / Connectors / Panel and Jumper Definition | P.6  |
| Performance List                                                          | P.25 |
| Block Diagram                                                             | P.26 |
| Memory Installation                                                       | P.27 |
| Page Index for BIOS Setup                                                 | P.28 |
| Appendix                                                                  | P.55 |

| Revision History |                                                          |          |
|------------------|----------------------------------------------------------|----------|
| Revision         | Revision Note                                            | Date     |
| 1.0              | Initial release of the 6VM7A+ motherboard user's manual. | Jan.2000 |
| 1.0              | Second release of the 6VM7A+ motherboard user's manual.  | Apr.2000 |

The author assumes no responsibility for any errors or omissions that may appear in this document nor does the author make a commitment to update the information contained herein. Third-party brands and names are the property of their respective owners.

Apr. 17, 2000 Taipei, Taiwan, R.O.C

Item Checklist

# Item Checklist

☑ The 6VM7A+ motherboard
☑ Cable for IDE / floppy device
☑ Diskettes or CD (TUCD) for motherboard driver & utility
□ Internal COM B Cable (Optional)
□ Internal USB Cable (Optional)
□ Cable for SCSI device
☑ 6VM7A+ user's manual

| Summary Of F            | eatures                                                                                                    |
|-------------------------|----------------------------------------------------------------------------------------------------|
| Form Factor             | 24.3 cm x 21.0 cm micro ATX size form factor, 4 layers PCB.                                                                                                    |
| CPU                     | Socket 370 processor                                                                                                    |
|                         | Intel Pentium <sup>®</sup> !!!100/133MHz FSB, Coppermine core<br>FC-PGA                                                                                                    |
|                         | <ul> <li>Intel Celeron<sup>™</sup> 100MHz FSB, Mendocimo core PPGA</li> <li>Intel Celeron<sup>™</sup> 66MHz FSB, Mendocimo core PPGA</li> </ul>                                                                                         |
|                         | VIA Cyrix <sup>®</sup> III 133MHz FSB, PPGA (Optional)                                                                                                    |
| Chipset                 | 2nd cache in CPU(Depend on CPU)     VT82C693A                                                                                                    |
| Chipset                 | • VT82C693A                                                                                                    |
| Clock Generator         | <ul> <li>ICS 9248DF-39</li> <li>66/100/133 MHz system bus speeds (PCI 33MHz)</li> </ul>                                                                                                    |
|                         | 75/83/112/124/140/150 MHz system bus speeds     (PCI 44MHz) (reserved)                                                                                                    |
| Memory                  | <ul> <li>2 168-pin DIMM sockets.</li> <li>Supports PC-100 / PC-133 SDRAM and VCM SDRAM</li> <li>Supports up to 1.0GB DRAM (Max)</li> <li>Supports only 3.3V SDRAM DIMM</li> <li>Supports 72bit ECC type DRAM integrity mode.</li> </ul> |
| I/O Control             | • VT82C686A                                                                                                    |
| Slots                   | <ul> <li>1 AGP slot supports 2X mode</li> <li>3 PCI slot supports 33MHz &amp; PCI 2.2 compliant</li> <li>1 AMR(Audio Modem Riser)slot</li> </ul>                                                                                        |
| On-Board IDE            | <ul> <li>2 IDE bus master (DMA 33/ ATA 66) IDE ports for up<br/>to 4 ATAPI devices</li> <li>Supports PIO mode 3, 4 (UDMA33/ATA66) IDE &amp;<br/>ATAPI CD-ROM</li> </ul>                                                                 |
| On-Board<br>Peripherals | <ul> <li>1 floppy port supports 2 FDD with 360K, 720K,1.2M,<br/>1.44M and 2.88M bytes</li> <li>1 parallel ports supports SPP/EPP/ECP mode</li> <li>2 serial ports (COM A &amp; COM B)</li> <li>2 USB ports</li> </ul>                   |

To be continued...

| Hardware Monitor    | <ul> <li>CPU / System fan revolution detect</li> <li>CPU / System temperature detect</li> <li>System voltage detect (Vcore,Vcc3,Vcc,+12V)</li> <li>CPU overheat shutdown detect</li> </ul> |
|---------------------|----------------------------------------------------------------------------------------------------|
| PS/2 Connector      | PS/2 <sup>®</sup> Keyboard interface and PS/2 <sup>®</sup> Mouse interface                                                                                                    |
| BIOS                | <ul> <li>Licensed Award BIOS, 2M bit flash ROM</li> </ul>                                                                                                    |
| On-Board Sound      | Creative CT5880                                                                                                    |
|                     | <ul> <li>Line In / Line Out / Mic In / AUX In / CD In / TEL /</li> </ul>                                                                                                    |
|                     | SPDIF / Game port                                                                                                    |
| Additional Features | Includes 3 fan power connectors.                                                                                                    |
|                     | <ul> <li>Poly fuse for keyboard over-current protection</li> </ul>                                                                                                    |

## 6VM7A+ Motherboard Layout

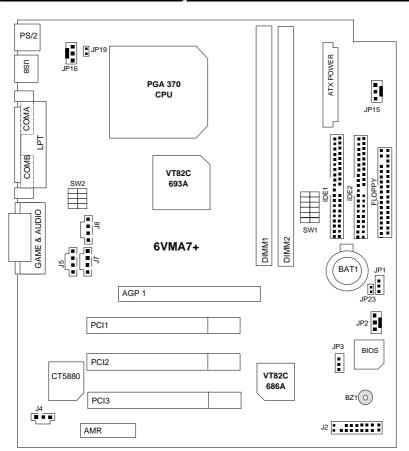

| ACP<br>Page Index for CPU Speed Setup / Connectors / Panel and Jumper | Page |
|-----------------------------------------------------------------------|------|
| Definition                                                            |      |
| CPU Speed Setup                                                       | P.7  |
| Connectors                                                            | P.14 |
| Game & Audio Port                                                     | P.14 |
| COM A / COM B / LPT Port                                              | P.14 |
| USB Connector                                                         | P.15 |
| PS/2 Keyboard & PS/2 Mouse Connector                                  | P.15 |
| JP16 (CPU Fan)                                                        | P.16 |
| JP15 (Power Fan)                                                      | P.16 |
| JP2 (System Fan)                                                      | P.17 |
| ATX Power                                                             | P.17 |
| Floppy Port                                                           | P.18 |
| IDE 1(Primary)/ IDE 2(Secondary) Port                                 | P.18 |
| J7 (TEL)                                                              | P.19 |
| J5 (AUX_IN)                                                           | P.19 |
| J8 (CD Audio Line In)                                                 | P.20 |
| J4 (SPDIF)                                                            | P.20 |
| Panel and Jumper Definition                                           | P.21 |
| J2 (2x11 Pins Jumper)                                                 | P.21 |
| JP1 (Clear CMOS Function)                                             | P.22 |
| JP3 (Onboard Sound Function Selection)                                | P.22 |
| JP23 (Case Open)                                                      | P.23 |
| JP19 (Support Cyrix CPU Selection)[Optional]                          | P.23 |
| BAT1(Battery)                                                         | P.24 |

#### CPU Speed Setup

The system bus speed is selectable at 66,100,133MHz and Auto. The user can select the system bus speed **(SW1)** and change the DIP switch **(SW2)** selection to set up the CPU speed for 300 - 866MHz processor.

#### Set System Bus Speed

SW1:

O : ON, X : OFF

|          |                                                                  |                                                                                                    |                                                                                                    |                                                                                                    | 0.0                                                                                                    | N, A . OIT                                                                                                    |
|----------|------------------------------------------------------------------|----------------------------------------------------------------------------------------------------|----------------------------------------------------------------------------------------------------|----------------------------------------------------------------------------------------------------|----------------------------------------------------------------------------------------------------|----------------------------------------------------------------------------------------------------|
| PCI(MHz) | 1                                                                | 2                                                                                                    | 3                                                                                                    | 4                                                                                                    | 5                                                                                                    | 6                                                                                                    |
| 33.3     | Х                                                                | Х                                                                                                    | Х                                                                                                    | Х                                                                                                    | 0                                                                                                    | 0                                                                                                    |
| 33.3     | 0                                                                | 0                                                                                                    | Х                                                                                                    | Х                                                                                                    | Х                                                                                                    | Х                                                                                                    |
| 37.5     | 0                                                                | 0                                                                                                    | 0                                                                                                    | Х                                                                                                    | Х                                                                                                    | Х                                                                                                    |
| 41.6     | 0                                                                | 0                                                                                                    | Х                                                                                                    | 0                                                                                                    | Х                                                                                                    | Х                                                                                                    |
| 33.3     | 0                                                                | Х                                                                                                    | Х                                                                                                    | Х                                                                                                    | Х                                                                                                    | Х                                                                                                    |
| 37.3     | 0                                                                | Х                                                                                                    | 0                                                                                                    | Х                                                                                                    | Х                                                                                                    | Х                                                                                                    |
| 31       | Х                                                                | Х                                                                                                    | Х                                                                                                    | 0                                                                                                    | Х                                                                                                    | Х                                                                                                    |
| 33.3     | Х                                                                | Х                                                                                                    | Х                                                                                                    | Х                                                                                                    | Х                                                                                                    | Х                                                                                                    |
| 35       | Х                                                                | Х                                                                                                    | 0                                                                                                    | 0                                                                                                    | Х                                                                                                    | Х                                                                                                    |
| 37.5     | Х                                                                | Х                                                                                                    | 0                                                                                                    | Х                                                                                                    | Х                                                                                                    | Х                                                                                                    |
|          | 33.3<br>33.3<br>37.5<br>41.6<br>33.3<br>37.3<br>31<br>33.3<br>35 | 33.3         X           33.3         O           37.5         O           41.6         O           33.3         O           37.5         O           41.6         O           33.3         O           37.3         O           31         X           33.3         X           33.3         X           35         X | 33.3         X         X           33.3         O         O           37.5         O         O           41.6         O         O           33.3         O         X           33.3         O         X           37.5         O         O           31.3         O         X           37.3         O         X           31.1         X         X           33.3         X         X           33.3         X         X           35         X         X | 33.3         X         X         X           33.3         0         0         X           37.5         0         0         0           37.5         0         0         0           41.6         0         0         X           33.3         0         X         X           33.3         0         X         X           37.3         0         X         0           31         X         X         X           33.3         X         X         X           33.3         X         X         X           33.3         X         X         X | 33.3     X     X     X     X       33.3     0     0     X     X       37.5     0     0     X     X       37.5     0     0     X     X       41.6     0     0     X     X       33.3     0     X     X     X       33.3     0     X     X     X       37.3     0     X     0     X       31     X     X     X     0       33.3     X     X     X     X       35     X     X     0     0 | PCI(MHz)         1         2         3         4         5           33.3         X         X         X         X         0           33.3         O         O         X         X         0           33.3         O         O         X         X         0           33.3         O         O         X         X         X           37.5         O         O         O         X         X           41.6         O         O         X         O         X           33.3         O         X         X         X         X           37.3         O         X         O         X         X           37.3         O         X         O         X         X           31         X         X         X         O         X           33.3         X         X         X         X         X           33.3         X         X         X         X         X           33.3         X         X         X         X         X           35         X         X         O         O         X |

The CPU speed must match with the frequency ratio. It will cause system hanging up if the frequency ratio is higher than that of CPU.

#### SW2:

| FREQ. RATIO | DIP SWITCH |   |   |   |  |
|-------------|------------|---|---|---|--|
| FREQ. RAIIO | 1          | 2 | 3 | 4 |  |
| X 3         | 0          | Х | 0 | 0 |  |
| X 3.5       | Х          | Х | 0 | 0 |  |
| X 4         | 0          | 0 | Х | 0 |  |
| X 4.5       | Х          | 0 | Х | 0 |  |
| X 5         | 0          | Х | Х | 0 |  |
| X 5.5       | Х          | Х | Х | 0 |  |
| X 6         | 0          | 0 | 0 | Х |  |
| X 6.5       | Х          | 0 | 0 | Х |  |
| X 7         | 0          | Х | 0 | Х |  |
| X 7.5       | Х          | Х | 0 | Х |  |
| X 8         | 0          | 0 | Х | Х |  |
| X 8.5       | Х          | 0 | Х | Х |  |
| X 9         | 0          | Х | Х | Х |  |
| X 9.5       | Х          | Х | Х | Х |  |

**For Auto Jumper Setting:** 

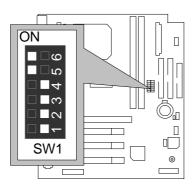

★Note:

- 1. If you use 66/100/133 MHz CPU, We recommend you to setup your system speed to "Auto" value.
- 2. We don't recommend you to set up your system speed to 75, 83, 112, 124, 140, 150 MHz because these frequencies are not the standard specifications for CPU, Chipset and most of the peripherals. Whether your system can run under 75, 83, 112, 124, 140, 150 MHz properly will depend on your hardware configurations: CPU, SDRAM, Cards, etc.
- 1. Celeron<sup>™</sup> 300A/ 66 MHz FSB

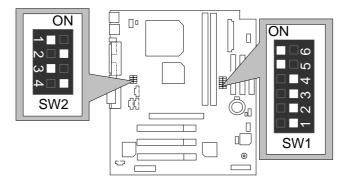

6VM7A+ Motherboard

 $\mathbf{N}$ 

ω

4

\_

N

ω

Celeron<sup>™</sup> 333/ 66 MHz FSB 2.

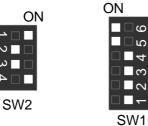

<u>ں</u> വ

4

\_ m

 $\square \heartsuit$ 

Celeron<sup>™</sup> 366/ 66 MHz FSB 3.

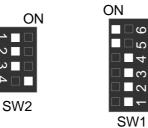

Celeron<sup>™</sup> 400/ 66 MHz FSB 4.

ON

N 

ω

N

ω

SW2

| ON    |
|-------|
| 0 □ □ |
| ດ 🗆   |
|       |
| ຕ     |
|       |
|       |
| 014/4 |

SW1

ා പ

4

<u>က</u> ] 🗌 👡

SW1

5. Celeron<sup>TM</sup> 433/ 66 MHz FSB

ON

SW2

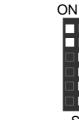

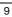

6. Celeron<sup>TM</sup> 466/ 66 MHz FSB

N

ω

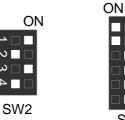

ى 🗆 

ີເດ

4

<u>ြ</u>က 

SW1

പ

7. Celeron<sup>TM</sup> 500/ 66 MHz FSB

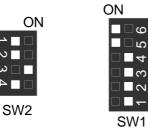

8. Celeron<sup>™</sup> 533/ 66 MHz FSB

N

ယ

ω

SW2

SW2

|    | ON                            |
|----|-------------------------------|
| ON | ى □ ∎                         |
|    | <u></u> ດ 🗌 🗖                 |
|    |                               |
|    | ⊡ <b>_</b> ຕ                  |
|    | $\square$ $\square$ $\square$ |
|    |                               |
| V2 | SW1                           |
|    |                               |

9. Celeron<sup>TM</sup> 566/ 66 MHz FSB

ON

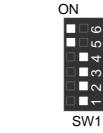

6VM7A+ Motherboard

10. Cyrix Joshua 300/100MHz FSB

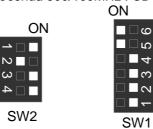

പറ

4

\_ m

11. Pentium<sup>®</sup> /// 500/100MHz FSB

N

ယ

->

N

ω

4

N

ω

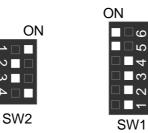

12. Pentium<sup>®</sup> /// 550/100MHz FSB

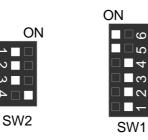

13. Pentium<sup>®</sup> #600/100MHz FSB

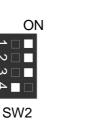

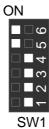

4

**ი** ს

14. Pentium<sup>®</sup> /// 650/100MHz FSB

N

N

ω

4 

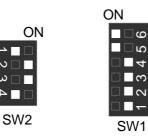

വ 4

\_ ო 

15. Pentium<sup>®</sup> /// 700/100MHz FSB

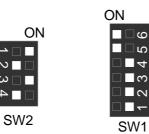

16. Pentium<sup>®</sup> /// 750/100MHz FSB

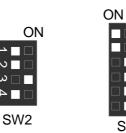

17. Pentium<sup>®</sup> /// 800/100MHz FSB

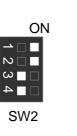

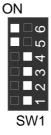

<u>ں ا</u> വ 4 <u></u>က  $\sim$ 

SW1

6VM7A+ Motherboard

ယ

 $\sim$ 

ω

N

4

ယ

SW2

18. Pentium<sup>®</sup> /// 850/100MHz FSB

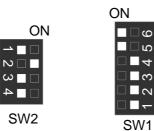

ى 🗆

വ 4

<u></u>က

ى 🗌

വ

19. Pentium<sup>®</sup> /// 533/133MHz FSB

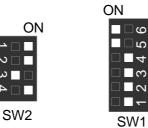

20. Pentium® /// 600/133 MHz FSB

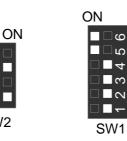

21. Pentium® /// 667/133MHz FSB

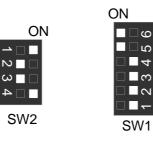

13

പറ

4

\_ m

**\_** <del>、</del>

SW1

22. Pentium® /// 733/133MHz FSB

\_

N

ω

NП

<u>ω</u>

N 

ω 🗆 

SW2

4

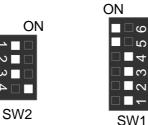

പാ

4

<u></u>က

SW1

23. Pentium® /// 800/133MHz FSB

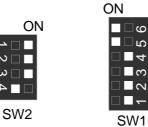

24. Pentium<sup>®</sup> III 866/133MHz FSB

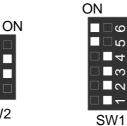

Connectors

Game & Audio Port

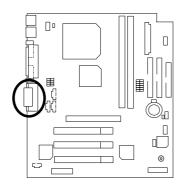

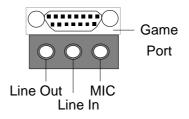

COM A / COM B / LPT Port

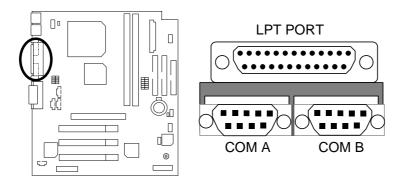

#### **USB** Connector

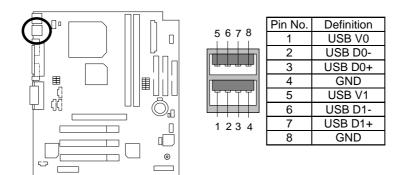

#### PS/2 Keyboard & PS/2 Mouse Connector

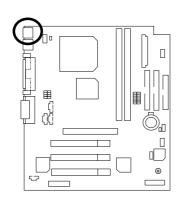

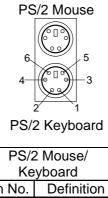

| Pin No. | Definition |
|---------|------------|
| 1       | Data       |
| 2       | NC         |
| 3       | GND        |
| 4       | VCC(+5V)   |
| 5       | Clock      |
| 6       | NC         |

6VM7A+ Motherboard

#### JP16: CPU Fan

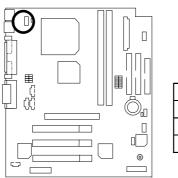

| Pin No. | Definition |
|---------|------------|
| 1       | GND        |
| 2       | +12V       |
| 3       | SENSE      |
|         |            |

JP15: Power Fan

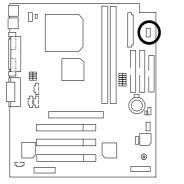

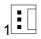

| Pin No. | Definition |
|---------|------------|
| 1       | GND        |
| 2       | +12V       |
| 3       | NC         |

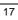

### JP2: Sysem Fan

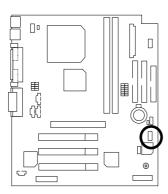

|   | • | П |
|---|---|---|
|   |   |   |
| 1 |   | Ц |
|   |   | _ |

| Pin No. | Definition |
|---------|------------|
| 1       | GND        |
| 2       | +12V       |
| 3       | SENSE      |

### ATX Power

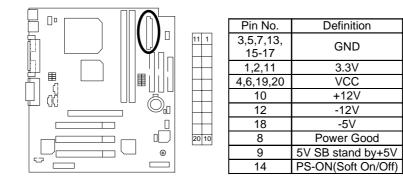

6VM7A+ Motherboard

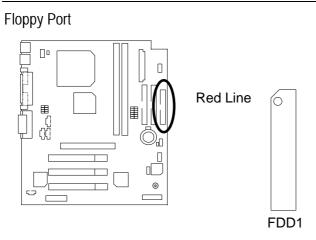

IDE1(Primary), IDE2(Secondary) Port

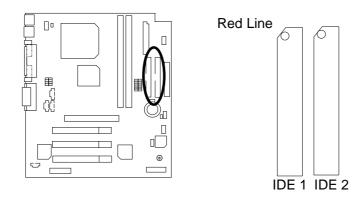

J7 : TEL: The connector is for Modem with internal voice connector

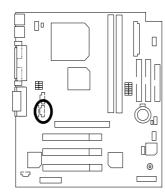

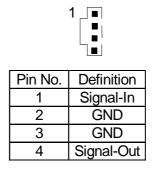

J5:AUX\_IN

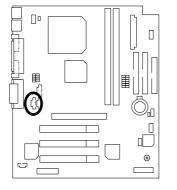

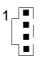

| Pin No. | Definition |
|---------|------------|
| 1       | AUX-L      |
| 2       | GND        |
| 3       | GND        |
| 4       | AUX-R      |

20

J8 : CD Audio Line In

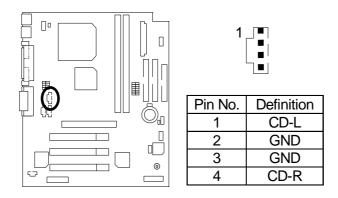

J4 : SPDIF (The SPDIF output is capable of providing digital audio to external speakers or compressed AC3 data to an external Dolby Digital decoder.)

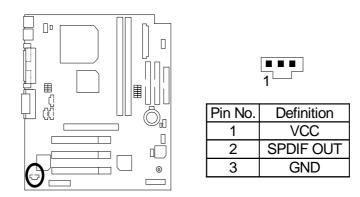

# Panel and Jumper Definition

J2 : 2x11 Pins Jumper

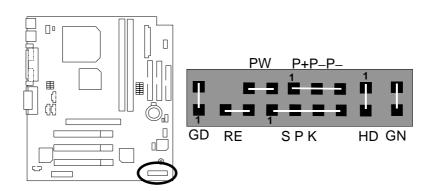

| GN (Green Switch)             | Open: Normal Operation       |
|-------------------------------|------------------------------|
|                               | Close: Entering Green Mode   |
| GD (Green LED)                | Pin 1: LED anode(+)          |
|                               | Pin 2: LED cathode(–)        |
| HD (IDE Hard Disk Active LED) | Pin 1: LED anode(+)          |
|                               | Pin 2: LED cathode(–)        |
| SPK (Speaker Connector)       | Pin 1: VCC(+)                |
|                               | Pin 2- Pin 3: NC             |
|                               | Pin 4: Data(–)               |
| RE (Reset Switch)             | Open: Normal Operation       |
|                               | Close: Reset Hardware System |
| P+P–P–(Power LED)             | Pin 1: LED anode(+)          |
|                               | Pin 2: LED cathode(-)        |
|                               | Pin 3: LED cathode(-)        |
| PW (Soft Power Connector)     | Open: Normal Operation       |
|                               | Close: Power On/Off          |

JP1 : Clear CMOS Function

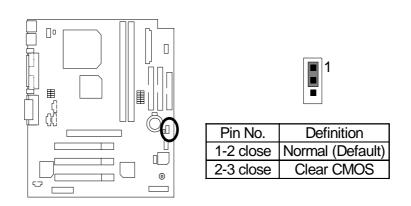

JP3 : Onboard Sound Function Selection

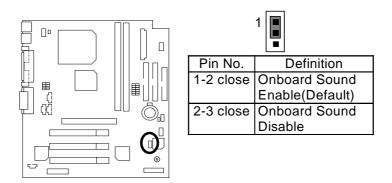

JP23 : Case Open

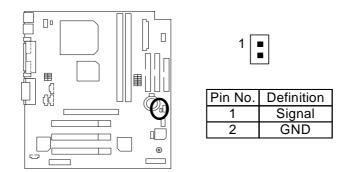

JP19 : Support Cyrix CPU Selection(Optional)

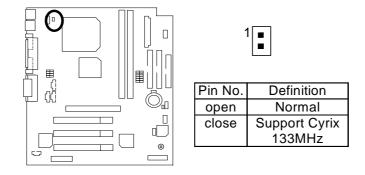

6VM7A+ Motherboard

### BAT1 : Battery

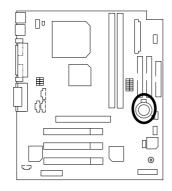

| $\sim$ | + |  |
|--------|---|--|
| $\sim$ |   |  |
| l      |   |  |

Danger of explosion if battery is incorrectly replaced. Replace only with the same or equivalent type recommended by the manufacturer. Dispose of used batteries according to the manufacturer's

instructions.

#### Performance List

The following performance data list is the testing results of some popular benchmark testing programs.

These data are just referred by users, and there is no responsibility for different testing data values gotten by users. (The different Hardware & Software configuration will result in different benchmark testing results.)

- CPU Intel Pentium<sup>®</sup> *!!!* Socket 370 Processor
- DRAM (128 x 1) MB SDRAM (Winbond 902WB W986408BH-8H)
- CACHE SIZE 256 KB included in CPU
- DISPLAY GA-660+ AGP Card (32MB SDRAM)
- STORAGE Onboard IDE (IBM DTTA-371800) (18GB)
- O.S. Windows NT<sup>™</sup> 4.0 (SP6)
- DRIVER Display Driver at 1024 x 768 x 64K x 75Hz

| Processor                    | Intel Pentium <sup>®</sup> ///<br>Socket 370<br>667MHz(133x5) |
|------------------------------|---------------------------------------------------------------|
| Winbench99                   |                                                               |
| CPU mark99                   | 60.3                                                          |
| FPU Winmark 99               | 3570                                                          |
| Business Disk Winmark 99     | 5150                                                          |
| Hi-End Disk Winmark 99       | 10600                                                         |
| Business Graphics Winmark 99 | 316                                                           |
| Hi-End Graphics Winmark 99   | 617                                                           |
| Winstone99                   |                                                               |
| Business Winstone99          | 40.1                                                          |
| Hi-End Winstone99            | 37.8                                                          |

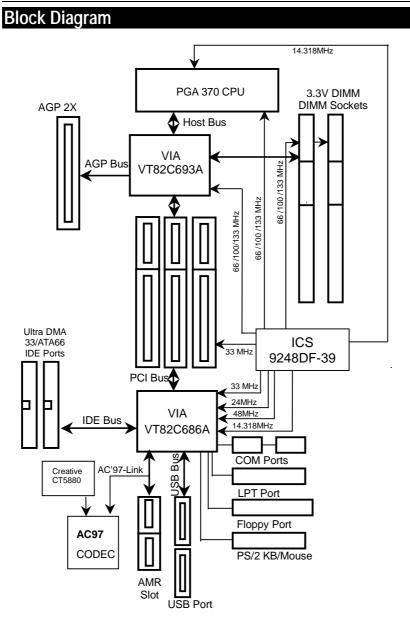

### **Memory Installation**

The motherboard has 2 dual inline memory module (DIMM) sockets. The BIOS will automatically detects memory type and size. To install the memory module, just push it vertically into the DIMM Slot .The DIMM module can only fit in one direction due to the two notch. Memory size can vary between sockets.

Install memory in any combination table:

| DIMM   | 168-pin SDRAM DIMM Modules                 |         |
|--------|--------------------------------------------|---------|
| DIMM 1 | Supports 16 / 32 / 64 / 128 / 256 / 512 MB | X 1 pcs |
| DIMM 2 | Supports 16 / 32 / 64 / 128 / 256 / 512 MB | X 1 pcs |

★ Total System Memory (Max 1GB)

| ← Page Index for BIOS Setup         | Page |
|-------------------------------------|------|
| The Main Menu                       | P.30 |
| Standard CMOS Setup                 | P.32 |
| BIOS Features Setup                 | P.36 |
| Chipset Features Setup              | P.39 |
| Power Management Setup              | P.42 |
| PNP/ PCI Configuration              | P.45 |
| Load BIOS Defaults                  | P.47 |
| Load Performance Defaults           | P.48 |
| Integrated Peripherals              | P.49 |
| Supervisor Password / User Password | P.51 |
| IDE HDD Auto Detection              | P.52 |
| SAVE & EXIT SETUP                   | P.53 |
| Exit Without Saving                 | P.54 |

# **BIOS Setup**

BIOS Setup is an overview of the BIOS Setup Program. The program that allows users to modify the basic system configuration. This type of information is stored in battery-backed CMOS RAM so that it retains the Setup information when the power is turned off.

### ENTERING SETUP

Power ON the computer and press <Del> immediately will allow you to enter Setup. If the message disappears before you respond and you still wish to enter Setup, restart the system to try again by turning it OFF then ON or pressing the "RESET" bottom on the system case. You may also restart by simultaneously press <Ctrl> - <Alt> - <Del> keys.

### CONTROL KEYS

| <^>                           | Move to previous item                                                 |
|-------------------------------|-----------------------------------------------------------------------|
| <↓>                           | Move to next item                                                     |
| <←>                           | Move to the item in the left hand                                     |
| $\langle \rightarrow \rangle$ | Move to the item in the right hand                                    |
| <esc></esc>                   | Main Menu - Quit and not save changes into CMOS                       |
|                               | Status Page Setup Menu and Option Page Setup Menu - Exit current page |
|                               | and return to Main Menu                                               |
| <+/PgUp>                      | Increase the numeric value or make changes                            |
| <-/PgDn>                      | Decrease the numeric value or make changes                            |
| <f1></f1>                     | General help, only for Status Page Setup Menu and Option Page Setup   |
|                               | Menu                                                                  |
| <f2></f2>                     | Change color from total 16 colors                                     |
| <f3></f3>                     | Calendar, only for Status Page Setup Menu                             |
| <f4></f4>                     | Reserved                                                              |
| <f5></f5>                     | Restore the previous CMOS value from CMOS, only for Option Page       |
|                               | Setup Menu                                                            |
| <f6></f6>                     | Load the default CMOS value from BIOS default table, only for Option  |
|                               | Page Setup Menu                                                       |
| <f7></f7>                     | Load the Defaults.                                                    |
| <f8></f8>                     | Reserved                                                              |
| <f9></f9>                     | Reserved                                                              |
| <f10></f10>                   | Save all the CMOS changes, only for Main Menu                         |

#### **GETTING HELP**

#### Main Menu

The on-line description of the highlighted setup function is displayed at the bottom of the screen.

#### Status Page Setup Menu / Option Page Setup Menu

Press F1 to pop up a small help window that describes the appropriate keys to use and the possible selections for the highlighted item. To exit the Help Window press <Esc>.

#### The Main Menu

Once you enter Award BIOS CMOS Setup Utility, the Main Menu (Figure 1) will appear on the screen. The Main Menu allows you to select from nine setup functions and two exit choices. Use arrow keys to select among the items and press <Enter> to accept or enter the sub-menu.

| ROM PCI / ISA BIOS (2A6LGG0T)<br>CMOS SETUP UTILITY<br>AWARD SOFTWARE, INC. |                                                |  |
|-----------------------------------------------------------------------------|------------------------------------------------|--|
| STANDARD CMOS SETUP                                                         | INTEGRATED PERIPHERALS                         |  |
| BIOS FEATURES SETUP                                                         | SUPERVISOR PASSWORD                            |  |
| CHIPSET FEATURES SETUP                                                      | USER PASSWORD                                  |  |
| POWER MANAGEMENT SETUP                                                      | IDE HDD AUTO DETECTION                         |  |
| PNP/PCI CONFIGURATION                                                       | SAVE & EXIT SETUP                              |  |
| LOAD BIOS DEFAULTS                                                          | EXIT WITHOUT SAVING                            |  |
| LOAD PERFORMANCE DEFAULTS                                                   |                                                |  |
| ESC : Quit<br>F10 : Save & Exit Setup (3                                    | 1↓←→ : Select Item<br>Shift) F2 : Change Color |  |
|                                                                             |                                                |  |

Figure 1: Main Menu

#### • Standard CMOS Setup

This setup page includes all the items in standard compatible BIOS.

#### BIOS Features Setup

This setup page includes all the items of Award special enhanced features.

#### • Chipset Features Setup

This setup page includes all the items of chipset special features.

#### • Power Management Setup

This setup page includes all the items of Green function features.

#### • PnP/PCI Configurations

This setup page includes all the configurations of PCI & PnP ISA resources.

#### • Load BIOS Defaults

Bios Defaults indicates the value of the system parameter which the system would be in the safe configuration.

#### Load Performance Defaults

Performance Defaults indicates the value of the system parameter which the system would be in the most appropriate configuration.

#### • Integrated Peripherals

This setup page includes all onboard peripherals.

#### • Supervisor password

Change, set, or disable password. It allows you to limit access to the system and Setup, or just to Setup.

User password

Change, set, or disable password. It allows you to limit access to the system.

## • IDE HDD auto detection

Automatically configure hard disk parameters.

### • Save & Exit Setup

Save CMOS value settings to CMOS and exit setup.

#### • Exit Without Saving

Abandon all CMOS value changes and exit setup.

## Standard CMOS Setup

The items in Standard CMOS Features Menu (Figure 2) are divided into 9 categories. Each category includes no, one or more than one setup items. Use the arrows to highlight the item and then use the <PgUp> or <PgDn> keys to select the value you want in each item.

|                                                                                                    | PCI / ISA B<br>CMOS SET<br>VARD SOF | UP ÙTIL          | _ITY <sup>′</sup>    |                  |                  |                              |
|----------------------------------------------------------------------------------------------------|-------------------------------------|------------------|----------------------|------------------|------------------|------------------------------|
| Date (mm:dd:yyyy) : Thu Jan 27, 2000<br>Time (hh:mm:ss) : 10:36:24<br>TYPE SIZ                                                       | E CYLS                              | HEAD             | PRECOMP              | LANDZ            | SECTOR           | MODE                         |
| Primary Master : AUTO 0M<br>Primary Slave : AUTO 0M<br>Secondary Master: : AUTO 0M<br>Secondary Slave : AUTO 0M                      | 1 0<br>1 0                          | 0<br>0<br>0<br>0 | 0<br>0<br>0<br>0     | 0<br>0<br>0<br>0 | 0<br>0<br>0<br>0 | AUTO<br>AUTO<br>AUTO<br>AUTO |
| Drive     A:     1.44 M 3.5 in       Drive     B:     None       Floppy 3 Mode Support : Disabled     Extended Memory :     130048 K |                                     |                  |                      |                  |                  |                              |
| Video : EGA / VGA<br>Halt On : All,But Keyboard                                                                                      |                                     | Тс               | otal Memory          | :                | 131072K          |                              |
| ESC : Quit<br>F1 : Help                                                                                                    | 1↓←→<br>(Shift) F                   |                  | ct Item<br>nge Color | PU/PD/           | /+/-: Mod        | lify                         |

Figure 2: Standard CMOS Setup

#### • Date

The date format is <Week>, <Month>, <Day>, <Year>.

| Week  | The week, from Sun to Sat, determined by the BIOS and is display-only |  |
|-------|-----------------------------------------------------------------------|--|
| Month | The month, Jan. Through Dec.                                          |  |
| Day   | The day, from 1 to 31 (or the maximum allowed in the month)           |  |
| Year  | The year, from 1994 through 2079                                      |  |

### • Time

The times format in <hour> <minute> <second>. The time is calculated base on the 24-hour military-time clock. For example, 1 p.m. is 13:00:00.

#### • IDE Primary Master, Slave / Secondary Master, Slave

The category identifies the types of hard disk from drive C to F that has been installed in the computer. There are two types: auto type, and user definable type. User type is user-definable; Auto type which will automatically detect HDD type.

Note that the specifications of your drive must match with the drive table. The hard disk will not work properly if you enter improper information for this category.

If you select User Type, related information will be asked to enter to the following items. Enter the information directly from the keyboard and press <Enter>. Such information should be provided in the documentation form your hard disk vendor or the system manufacturer.

| CYLS.    | Number of cylinders |
|----------|---------------------|
| HEADS    | number of heads     |
| PRECOMP  | write precomp       |
| LANDZONE | Landing zone        |
| SECTORS  | number of sectors   |

If a hard disk has not been installed select NONE and press <Enter>.

#### • Drive A type / Drive B type

The category identifies the types of floppy disk drive A or drive B that has been installed in the computer.

| None           | No floppy drive installed                                          |
|----------------|--------------------------------------------------------------------|
| 360K, 5.25 in. | 5.25 inch PC-type standard drive; 360K byte capacity.              |
| 1.2M, 5.25 in. | 5.25 inch AT-type high-density drive; 1.2M byte capacity (3.5 inch |
|                | when 3 Mode is Enabled).                                           |
| 720K, 3.5 in.  | 3.5 inch double-sided drive; 720K byte capacity                    |
| 1.44M, 3.5 in. | 3.5 inch double-sided drive; 1.44M byte capacity.                  |
| 2.88M, 3.5 in. | 3.5 inch double-sided drive; 2.88M byte capacity.                  |

#### • Floppy 3 Mode Support (for Japan Area)

| Disabled | Normal Floppy Drive.                  |
|----------|---------------------------------------|
| Drive A  | Drive A is 3 mode Floppy Drive.       |
| Drive B  | Drive B is 3 mode Floppy Drive.       |
| Both     | Drive A & B are 3 mode Floppy Drives. |

#### • Video

The category detects the type of adapter used for the primary system monitor that must match your video display card and monitor.

Although secondary monitors are supported, you do not have to select the type in setup.

| EGA/VGA | Enhanced Graphics Adapter/Video Graphics Array. For EGA, VGA,    |
|---------|------------------------------------------------------------------|
|         | SVGA, or PGA monitor adapters                                    |
| CGA 40  | Color Graphics Adapter, power up in 40 column mode               |
| CGA 80  | Color Graphics Adapter, power up in 80 column mode               |
| MONO    | Monochrome adapter, includes high resolution monochrome adapters |

#### Halt on

The category determines whether the computer will stop if an error is detected during power up.

| NO Errors         | The system boot will not be stopped for any error that may be detected                              |
|-------------------|----------------------------------------------------------------------------------------------------|
| All Errors        | Whenever the BIOS detects a non-fatal error, the system will<br>be stopped and you will be prompted |
| All, But Keyboard | The system boot will not stop for a keyboard error; it will stop for all other errors               |
| All, But Diskette | The system boot will not stop for a disk error; it will stop for all<br>other errors                |
| All, But Disk/Key | The system boot will not stop for a keyboard or disk error; it will stop for all other errors       |

#### Memory

The category is display-only which is determined by POST (Power On Self Test) of the  $\ensuremath{\mathsf{BIOS}}$  .

### Base Memory

The POST of the BIOS will determine the amount of base (or conventional) memory installed in the system.

The value of the base memory is typically 512 K for systems with 512 K memory installed on the motherboard, or 640 K for systems with 640 K or more memory installed on the motherboard.

#### **Extended Memory**

The BIOS determines how much extended memory is present during the POST.

This is the amount of memory located above 1 MB in the CPU's memory address map.

#### Other Memory

This refers to the memory located in the 640 K to 1024 K address space. This is memory that can be used for different applications.

DOS uses this area to load device drivers to keep as much base memory free for application programs. Most use for this area is Shadow RAM  $\,$ 

# **BIOS Features Setup**

|                                                                                                    | CMOS SE                                             | BIOS (2A6LGG0T)<br>TUP UTILITY<br>FTWARE, INC.                                             |  |
|----------------------------------------------------------------------------------------------------|-----------------------------------------------------|--------------------------------------------------------------------------------------------|--|
| VGA Boot From<br>Boot Up Floppy Seek<br>Boot Up NumLock Status<br>Memory Parity/ECC Check<br>Typematic Rate Setting<br>Typematic Rate (Chars/Sec)<br>Typematic Delay (Msec)<br>Security Option<br>PCI/VGA Palette Snoop | : Disabled<br>: Disabled<br>: 6<br>: 250<br>: Setup |                                                                                            |  |
| Report No FDD For WIN 95                                                                                                    | : No                                                | ESC : Quit<br>F1 : Help<br>F5 : Old Values<br>F6 : Load BIOS Def<br>F7 : Load Performation |  |

Figure 3: BIOS Features Setup

### • Virus Warning

If it is set to enable, the category will flash on the screen when there is any attempt to write to the boot sector or partition table of the hard disk drive. The system will halt and the following error message will appear in the mean time. You can run anti-virus program to locate the problem.

| Enabled  | Activate automatically when the system boots up causing a warning message to appear when anything attempts to access the boot sector or |
|----------|----------------------------------------------------------------------------------------------------|
|          | hard disk partition table                                                                                                    |
| Disabled | No warning message to appear when anything attempts to access the boot sector or hard disk partition table (Default Value)              |

## • Processor Number Feature (Only Support Pentium<sup>®</sup> !!! Processor)

| Enabled  | Enable Processor number feature. (Default Value) |
|----------|--------------------------------------------------|
| Disabled | Disable Processor number feature.                |

### Boot From LAN First

| Enabled  | Enable Boot From LAN First.                  |
|----------|----------------------------------------------|
| Disabled | Disable Boot From LAN First. (Default Value) |
| Auto     | Auto detect Boot From LAN First.             |

To boot from LAN first.

#### Boot Sequence

This category determines which drive computer searches first for the disk operating system (i.e., DOS). Default value is A, C, SCSI.

| X1, X2, X3 | System will first search for X1 disk drive then X2 disk drive and then |
|------------|------------------------------------------------------------------------|
|            | X3 disk drive.                                                         |

#### VGA Boot From

| PCI Slot | System will boot from PCI slot VGA card.                |
|----------|---------------------------------------------------------|
| AGP      | System will boot from AGP display card. (Default Value) |

### Boot Up Floppy Seek

During POST, BIOS will determine the floppy disk drive installed is 40 or 80 tracks. 360 K type is 40 tracks 720 K, 1.2 M and 1.44 M are all 80 tracks.

| Enabled  | BIOS searches for floppy disk drive to determine it is 40 or 80 tracks.<br>Note that BIOS can not tell from 720 K, 1.2 M or 1.44 M drive type as |
|----------|----------------------------------------------------------------------------------------------------|
|          | they are all 80 tracks. (Default Value)                                                                                                    |
| Disabled | BIOS will not search for the type of floppy disk drive by track number.                                                                          |
|          | Note that there will not be any warning message if the drive installed is                                                                        |
|          | 360 K.                                                                                                    |

### Boot Up NumLock Status

| On  | Keypad is number keys. (Default Value) |
|-----|----------------------------------------|
| Off | Keypad is arrow keys.                  |

### • Memory Parity/ECC Check

| Enabled  | Enabled Memory Parity/ECC Check Function.                  |
|----------|------------------------------------------------------------|
| Disabled | Disabled Memory Parity/ECC Check Function. (Default Value) |

• Typematic Rate Setting

| Enabled  | Enable Keyboard Typematic rate setting.                  |
|----------|----------------------------------------------------------|
| Disabled | Disable Keyboard Typematic rate setting. (Default Value) |

## • Typematic Rate (Chars / Sec.)

| 6-30 | Set the maximum Typematic rate from 6 chars. Per second to 30 |
|------|---------------------------------------------------------------|
|      | characters. Per second. (Default Value: 6)                    |

## • Typematic Delay (Msec.)

| 250-1000 | Set the time delay from first key to repeat the same key in to computer |
|----------|-------------------------------------------------------------------------|
|          | (Default Value: 250).                                                   |

## Security Option

This category allows you to limit access to the system and Setup, or just to Setup.

| System | The system can not boot and can not access to Setup page will be        |
|--------|-------------------------------------------------------------------------|
|        | denied if the correct password is not entered at the prompt.            |
| Setup  | The system will boot, but access to Setup will be denied if the correct |
|        | password is not entered at the prompt. (Default Value)                  |

#### PCI/VGA Palette Snoop

| Enabled  | For having Video Card on ISA Bus and VGA Card on PCI Bus. |
|----------|-----------------------------------------------------------|
| Disabled | For VGA Card only. (Default Value)                        |

### Assign IRQ For VGA

| Enabled  | Assign IRQ For VGA. (Default Value) |
|----------|-------------------------------------|
| Disabled | Not assign IRQ For VGA.             |

## • HDD S.M.A.R.T. Capability

| Enabled  | Enabled HDD S.M.A.R.T. Capability.                  |
|----------|-----------------------------------------------------|
| Disabled | Disabled HDD S.M.A.R.T. Capability. (Default Value) |

### • Report No FDD For WIN 95

| No  | Assign IRQ6 For FDD. (Default Value) |
|-----|--------------------------------------|
| Yes | FDD Detect IRQ6 Automatically.       |

# **Chipset Features Setup**

|                                                                                                    | CMOS SE                                                                                      | BIOS (2A6LGG0T)<br>ETUP UTILITY<br>DFTWARE, INC                                                                                                    |                                                                                             |
|----------------------------------------------------------------------------------------------------|----------------------------------------------------------------------------------------------|----------------------------------------------------------------------------------------------------|---------------------------------------------------------------------------------------------|
| Top Performance<br>SDRAM Cycle Length<br>DRAM Clock<br>Read Around Write<br>Concurrent PCI/Host<br>AGP Aperture Size<br>OnChip Sound<br>OnChip Modem<br>Spread Spectrum | :Disabled<br>:3<br>:Host CLK<br>:Enabled<br>:Disabled<br>:64M<br>:Auto<br>:Auto<br>:Disabled | Shutdown Temp.<br>Health Check CPU Temp.<br>Health Check CPU Fan<br>Health Check System Fan<br>Case Opened<br>Current CPU Temp.<br>Current CPU FAN Speed<br>Current System FAN Speed<br>Vcore : 2.08V<br>3.3V : 3.42V<br>5V : 5.25V<br>12V : 12.00V | : No<br>: No<br>: 34°C/93°F<br>: 26°C/78°F<br>: 5978 RPM                                    |
|                                                                                                    |                                                                                              | F1 : Help PU/P                                                                                                    | <ul> <li>Select Item</li> <li>D/+/- : Modify</li> <li>t)F2 :Color</li> <li>nults</li> </ul> |

Figure 4: Chipset Features Setup

### • Top Performance

| Disabled | Set Top Performance function disabled. (Default Value) |
|----------|--------------------------------------------------------|
| Enabled  | Set Top Performance function disabled.                 |

# • SDRAM Cycle Length

| Auto | Set SDRAM Cycle Length is Auto.               |
|------|-----------------------------------------------|
| 3    | For Slower SDRAM DIMM module. (Default Value) |
| 2    | For Fastest SDRAM DIMM module.                |

## DRAM Clock

| CPU CLK                 | DRAM CLK                  |
|-------------------------|---------------------------|
| 66,75,83                | Host CLK .(Default Value) |
|                         | Host CLK +33M.            |
| 100,112,124,133,140,150 | Host CLK. (Default Value) |

• Read Around write

| Enabled  | When set Enabled this feature speeds up data (Default Value) | read performance. |
|----------|--------------------------------------------------------------|-------------------|
| Disabled | Normal operation.                                            |                   |

## • Concurrent PCI/Host

| Enabled  | Enabled Concurrent PCI/Host.                  |
|----------|-----------------------------------------------|
| Disabled | Disabled Concurrent PCI/Host. (Default Value) |

## AGP Aperture Size

| 4MB   | Set AGP Aperture Size to 4MB.                    |
|-------|--------------------------------------------------|
| 8MB   | Set AGP Aperture Size to 8 MB.                   |
| 16MB  | Set AGP Aperture Size to 16 MB.                  |
| 32MB  | Set AGP Aperture Size to 32 MB.                  |
| 64MB  | Set AGP Aperture Size to 64 MB. (Default Value). |
| 128MB | Set AGP Aperture Size to 128 MB.                 |

# • OnChip Sound

| Auto     | Enabled Onchip sound. (Default Value) |
|----------|---------------------------------------|
| Disabled | Disabled Onchip sound.                |

## • OnChip Modem

| Auto     | Enabled Onchip Modem. (Default Value) |
|----------|---------------------------------------|
| Disabled | Disabled Onchip Modem.                |

# • Spread Spectrum

| Disabled | Spread Spectrum Disabled. (Default Value) |
|----------|-------------------------------------------|
| Enabled  | Spread Spectrum function Enabled.         |

### • Shutdown Temp. (°C / °F)

(This function will be effective only for the operating systems that support ACPI Function.)

| Disabled     | Normal Operation.                                                 |
|--------------|-------------------------------------------------------------------|
| 60°C / 140°F | Monitor CPU Temp. at 60°C / 140°F, if Temp. > 60°C / 140°F system |
|              | will automatically power off .                                    |
| 65°C / 149°F | Monitor CPU Temp. at 65°C / 149°F, if Temp. > 65°C / 149°F system |
|              | will automatically power off .                                    |
| 70°C / 158°F | Monitor CPU Temp. at 70°C / 158°F, if Temp. > 70°C / 158°F system |
|              | will automatically power off .                                    |
| 75°C / 167°F | Monitor CPU Temp. at 75°C / 167°F, if Temp. > 75°C / 167°F system |
|              | will automatically power off. (Default Value)                     |

#### • Health Check CPU Temp.

| 60°C / 140°F | Monitor CPU Temp. at 60°C / 140°F.                 |
|--------------|----------------------------------------------------|
| 65°C / 149°F | Monitor CPU Temp. at 65°C / 149°F.                 |
| 70°C / 158°F | Monitor CPU Temp. at 70°C / 158°F.                 |
| 75°C / 167°F | Monitor CPU Temp. at 75°C / 167°F. (Default Value) |
| Disabled     | Disabled this function.                            |

#### Health Check CPU/System Fan

| No  | Fan Fail Alarm Function Disabled. (Default Value) |
|-----|---------------------------------------------------|
| Yes | Fan Fail Alarm Function Enabled.                  |

#### Case Opened

If the case is closed, "Case Opened" will show "No". If the case have been opened, "Case Opened" will show "Yes" . If you want to reset "Case Opened" value, set "Reset Case Open Status" to "Yes" and save CMOS, your computer will restart.

### • Current CPU / System Temp (°C / °F)

Detect CPU / System Temp. automatically.

### Current CPU / System FAN Speed (RPM)

Detect FAN Speed status automatically.

### Current Voltage (V) VCORE / 3.3V / 5V / 12V

Detect System's voltage status automatically.

# **Power Management Setup**

|                     |                     | IOS (2A6LGG0T)<br>UP UTILITY |                                                           |  |
|---------------------|---------------------|------------------------------|-----------------------------------------------------------|--|
|                     | AWARD SOFTWARE, INC |                              |                                                           |  |
|                     |                     | ,                            |                                                           |  |
| Power Management    | :Enabled            | Primary INTR                 | :ON                                                       |  |
| Video Off Method    | :DPMS Support       | IRQ 3 (COM 2)                | :Primary                                                  |  |
| Soft-Off by PWRBTN  | :Instant-Off        | IRQ 4 (COM 1)                | :Primary                                                  |  |
| PWRON After PW-Fail | :Formar-Sts         | IRQ 5 (LPT 2)                | :Primary                                                  |  |
| CPU FAN In Suspend  | :Off                | IRQ 6 (Floppy Disk)          | :Primary                                                  |  |
| HDD Power Down      | :Disabled           | IRQ 7 (LPT 1)                | :Primary                                                  |  |
| Suspend Mode        | :Disabled           | IRQ 8 (RTC Alarm)            | :Disabled                                                 |  |
| ** PM Events **     |                     | IRQ 9 (IRQ Redir)            | :Secondary                                                |  |
| VGA                 | :OFF                | IRQ 10 (Reserved)            | :Secondary                                                |  |
| LPT & COM           | :LPT/COM            | IRQ 11 (Reserved)            | :Secondary                                                |  |
| HDD & FDD           | :ON                 | IRQ 12 (PS/2 Mouse)          | :Primary                                                  |  |
| PCI Master          | :OFF                | IRQ 13 (Coporcessor)         | :Primary                                                  |  |
| Wake Up on RI#      | :Enabled            | IRQ 14 (Hard Disk)           | :Primary                                                  |  |
| Wake Up on PEM#     | :Enabled            | IRQ 15 (Reserved)            | :Disabled                                                 |  |
| RTC Alarm Resume    | :Disabled           | ESC : Quit                   | $\uparrow\downarrow \leftarrow \rightarrow$ : Select Item |  |
| * Date(of Month)    | :0                  | F1 : Help                    | PU/PD/+/- : Modify                                        |  |
| * Time(hh:mm:ss)    | :0 0:0              | F5 : Old Values              | (Shift)F2 :Color                                          |  |
|                     |                     | F6 : Load BIOS De            | efaults                                                   |  |
|                     |                     | F7 : Load Perform            | ance Defaults                                             |  |

Figure 5: Power Management Setup

# • Power Management

| Enabled    | For configuring our own power management features. |
|------------|----------------------------------------------------|
|            | (Default Value)                                    |
| Min Saving | Enable Green function.                             |
| Max Saving | Disable Green function.                            |

## • Video Off Method

| V/H SYNC + Blank | BIOS will turn off V/H-SYNC when gets into Green mode for    |
|------------------|--------------------------------------------------------------|
|                  | Green monitor power saving.                                  |
| Blank Screen     | BIOS will only black monitor when gets into Green mode.      |
| DPMS Support     | BIOS will use DPMS Standard to control VGA card. (The Green  |
|                  | type VGA card will turn of V/H-SYNC automatically.) (Default |
|                  | Value)                                                       |

# • Soft-off by PWRBTN

| Instant-off Soft switch ON/OFF for power ON/OFF. (Default Value) |             | Soft switch ON/OFF for power ON/OFF. (Default Value) |
|------------------------------------------------------------------|-------------|------------------------------------------------------|
|                                                                  | Delay 4 sec | Soft switch on 4sec for power OFF.                   |

### • PWRON After PW-Fail

| Former-Sts | Set Restore on AC/Power Loss is Former-Sts mode. (Default Value) |
|------------|------------------------------------------------------------------|
| On         | Set Restore on AC/Power Loss is Power on.                        |
| Off        | Set Restore on AC/Power Loss is Power off.                       |

# • CPU FAN In Suspend

| On  | Disable this function.                                   |
|-----|----------------------------------------------------------|
| Off | Stop CPU FAN when entering Suspend mode. (Default Value) |

## HDD Power Down

| Disabled   | Disabled HDD Power Down mode function. (Default Value) |
|------------|--------------------------------------------------------|
| 1-15 mins. | Enabled HDD Power Down mode between 1 to 15 mins.      |

# • Suspend Mode

| Disabled        | Disabled Suspend Mode. (Default Value) |
|-----------------|----------------------------------------|
| 10 Sec - 1 Hour | Setup the timer to enter Suspend Mode. |

## • VGA

| OFF | Disable monitor VGA activity. (Default Value) |
|-----|-----------------------------------------------|
| ON  | Enable monitor VGA activity.                  |

## LPT & COM

| LPT/COM | Enabled LPT/COM Ports Activity. (Default Value) |
|---------|-------------------------------------------------|
| NONE    | Normal Operation.                               |
| LPT     | Enabled LPT Ports Activity.                     |
| COM     | Enabled COM Ports Activity.                     |

## HDD & FDD

| ON  | Enabled  | HDD & FDD Ports Activity.(Default Value) |
|-----|----------|------------------------------------------|
| OFF | Disabled | HDD & FDD Ports Activity.                |

### • PCI Master

| ON  | Don't detect DMA/master PM event. |
|-----|-----------------------------------|
| OFF | Normal Operation. (Default Value) |

## • Wake Up On RI#

| Enabled  | Enable Wake Up On LAN/Ring. (Default Value) |
|----------|---------------------------------------------|
| Disabled | Disable Wake Up On LAN/Ring.                |

## • Wake Up On PME#

| Enabled  | Enable Wake Up On PME#.(Default Value) |
|----------|----------------------------------------|
| Disabled | Disable Wake Up On PME#.               |

### • RTC Alarm Resume

You can set "RTC Alarm Resume" item to enabled and key in date/time to power on system.

| Disabled | Disable this function. (Default Value)    |
|----------|-------------------------------------------|
| Enabled  | Enable alarm function to POWER ON system. |

If the "RTC Alarm Resume" is Enabled.

| Date ( of Month) :   | 0~31                     |
|----------------------|--------------------------|
| Time ( hh: mm: ss) : | (0~23) : (0~59) : (0~59) |

## • Primary INTR

| ON  | Primary INTR function is on. (Default Value) |
|-----|----------------------------------------------|
| OFF | Normal Operation.                            |

## • IRQ [3~15]

| Disabled  | Disable this function.                     |
|-----------|--------------------------------------------|
| Primary   | The resource is used by Primary device .   |
| Secondary | The resource is used by Secondary device . |

# **PNP/PCI** Configurations

| h                        |              |                                                                       |
|--------------------------|--------------|-----------------------------------------------------------------------|
|                          | CMOS SE      | BIOS (2A6LGG0T)<br>ETUP UTILITY                                       |
|                          | AWARD SC     | DFTWARE, INC.                                                         |
| PNP OS Installed         | :No          | Assign IRQ For USB :Enabled                                           |
| Resources Controlled By  | :Auto        | ·····g·····                                                           |
| Reset Configuration Data |              |                                                                       |
| IRQ-3 assigned to        | :PCI/ISA PnP |                                                                       |
|                          | :PCI/ISA PnP |                                                                       |
| IRQ-4 assigned to        |              |                                                                       |
| IRQ-5 assigned to        | :PCI/ISA PnP |                                                                       |
| IRQ-7 assigned to        | :PCI/ISA PnP |                                                                       |
| IRQ-9 assigned to        | :PCI/ISA PnP |                                                                       |
| IRQ-10 assigned to       | :PCI/ISA PnP |                                                                       |
| IRQ-11 assigned to       | :PCI/ISA PnP |                                                                       |
| IRQ-12 assigned to       | :PCI/ISA PnP |                                                                       |
| IRQ-14 assigned to       | :PCI/ISA PnP |                                                                       |
| IRQ-15 assigned to       | :PCI/ISA PnP |                                                                       |
| DMA-0 assigned to        | :PCI/ISA PnP |                                                                       |
| DMA-1 assigned to        | :PCI/ISA PnP | ESC : Quit $\uparrow \downarrow \leftarrow \rightarrow$ : Select Item |
| DMA-3 assigned to        | :PCI/ISA PnP | F1 : Help PU/PD/+/- : Modify                                          |
| DMA-5 assigned to        | :PCI/ISA PnP | F5 : Old Values (Shift)F2 :Color                                      |
| DMA-6 assigned to        | :PCI/ISA PnP | F6 : Load BIOS Defaults                                               |
| DMA-7 assigned to        | :PCI/ISA PnP | F7 : Load Performance Defaults                                        |

Figure 6: PnP/PCI Configuration

## • PNP OS Installed

| Yes | Enable PNP OS Installed function.                  |
|-----|----------------------------------------------------|
| No  | Disable PNP OS Installed function. (Default Value) |

# Resources Controlled by

| ſ | Manual | User can set the PnP resource (I/O Address, IRQ & DMA channels) used by legacy ISA DEVICE. |
|---|--------|--------------------------------------------------------------------------------------------|
| ľ | Auto   | BIOS automatically use these PnP rescuers. (Default Value)                                 |

# Reset Configuration Data

| Disabled | Disable this function. (Default Value)        |
|----------|-----------------------------------------------|
| ESCD     | Enable clear PnP information in ESCD.         |
| DMI      | Enable clear PnP information in DMI.          |
| BOTH     | Enable clear PnP information in ESCD and DMI. |

## • IRQ (3,4,5,7,9,10,11,12,14,15), DMA(0,1,3,5,6,7) assigned to

IRQ[3.4.5.7.9.10.11.12.14.15] & DMA[0.1.3.5.6.7] These items will show up when "Resources Controlled By" is Manual.

| PCI/ISA PnP | The resource is used by PCI/ISA PnP device (PCI or ISA). |
|-------------|----------------------------------------------------------|
| Legacy ISA  | The resource is used by Legacy ISA device.               |

## • Assign IRQ For USB

| Enabled  | Assign a specific IRQ for USB. (Default Value) |
|----------|------------------------------------------------|
| Disabled | No IRQ is assigned for USB.                    |

# Load BIOS Defaults

| ROM PCI / ISA BIOS (2A6LGG0T)<br>CMOS SETUP UTILITY<br>AWARD SOFTWARE, INC. |                        |  |
|-----------------------------------------------------------------------------|------------------------|--|
| STANDARD CMOS SETUP                                                         | INTEGRATED PERIPHERALS |  |
| BIOS FEATURES SETUP                                                         | SUPERVISOR PASSWORD    |  |
| CHIPSET FEATURES SETUP                                                      | USER PASSWORD          |  |
| POWER MANAGEMENT SETUP                                                      | IDE HDD AUTO DETECTION |  |
| PNP/PCI CONFIGUR<br>Load BIOS Defaults (Y/N) ? N                            |                        |  |
| LOAD PERFORMANCE DEFAULTS                                                   |                        |  |
| $\begin{array}{llllllllllllllllllllllllllllllllllll$                        |                        |  |
| Load BIOS Defaults except Standard CMOS SETUP                               |                        |  |

Figure 7: Load BIOS Defaults

### Load BIOS Defaults

BIOS defaults contain the most appropriate values of the system parameters that allow minimum system performance.

# **Load Performance Defaults**

| ROM PCI / ISA BIOS (2A6LGG0T)<br>CMOS SETUP UTILITY<br>AWARD SOFTWARE, INC. |                        |  |
|-----------------------------------------------------------------------------|------------------------|--|
| STANDARD CMOS SETUP                                                         | INTEGRATED PERIPHERALS |  |
| BIOS FEATURES SETUP                                                         | SUPERVISOR PASSWORD    |  |
| CHIPSET FEATURES SETUP                                                      | USER PASSWORD          |  |
| POWER MANAGEMENT SETUP                                                      | IDE HDD AUTO DETECTION |  |
| PNP/PCI CONFIGUR,<br>Load Performance Defaults (Y/N) ? N                    |                        |  |
| LOAD PERFORMANCE DEFAULTS                                                   |                        |  |
|                                                                             | ↑↓←→ : Select Item     |  |
| F10 : Save & Exit Setup (Shift) F2 : Change Color                           |                        |  |
| Load Setup Defaults except Standard CMOS SETUP                              |                        |  |

Figure 8: Load Performance Defaults

## • Load Performance Defaults

Selecting this field loads the factory defaults for BIOS and Chipset Features which the system automatically detects.

# **Integrated Peripherals**

|                                                                                                    | CMOS S              | A BIOS (2A6LGG0T)<br>ETUP UTILITY<br>DFTWARE, INC.   |
|----------------------------------------------------------------------------------------------------|---------------------|------------------------------------------------------|
| USB Controller<br>USB Keyboard Support<br>OnBoard Serial Port 1<br>OnBoard Serial Port 2<br>OnBoard Parallel Port<br>OnBoard Parallel Mode | : Auto<br>:378/IRQ7 |                                                      |
|                                                                                                    |                     | $\begin{array}{llllllllllllllllllllllllllllllllllll$ |

Figure 9: Integrated Peripherals

## USB Controller

| Enabled  | Enabled SB Controller. (Default Value) |
|----------|----------------------------------------|
| Disabled | Disabled USB Controller.               |

# USB Keyboard Support

| Enabled  | Enabled USB Keyboard Support.                  |
|----------|------------------------------------------------|
| Disabled | Disabled USB Keyboard Support. (Default Value) |

## • Onboard Serial Port 1

| Auto     | BIOS will automatically setup the port 1 address. (Default Value) |
|----------|-------------------------------------------------------------------|
| 3F8/IRQ4 | Enable onboard Serial port 1 and address is 3F8.                  |
| 2F8/IRQ3 | Enable onboard Serial port 1 and address is 2F8.                  |
| 3E8/IRQ4 | Enable onboard Serial port 1 and address is 3E8.                  |
| 2E8/IRQ3 | Enable onboard Serial port 1 and address is 2E8.                  |
| Disabled | Disable onboard Serial port 1.                                    |

### • Onboard Serial Port 2

| Auto     | BIOS will automatically setup the port 2 address. (Default Value) |
|----------|-------------------------------------------------------------------|
| 3F8/IRQ4 | Enable onboard Serial port 2 and address is 3F8.                  |
| 2F8/IRQ3 | Enable onboard Serial port 2 and address is 2F8.                  |
| 3E8/IRQ4 | Enable onboard Serial port 2 and address is 3E8.                  |
| 2E8/IRQ3 | Enable onboard Serial port 2 and address is 2E8.                  |
| Disabled | Disable onboard Serial port 2.                                    |

# Onboard Parallel port

| 378/IRQ7 | Enable onboard LPT port and address is 378/IRQ7. (Default Value) |
|----------|------------------------------------------------------------------|
| 278/IRQ5 | Enable onboard LPT port and address is 278/IRQ5.                 |
| 3BC/IRQ7 | Enable onboard LPT port and address is 3BC/IRQ7.                 |
| Disabled | Disable onboard LPT port.                                        |

## Onboard Parallel Mode

| SPP     | Using Parallel port as Standard Parallel Port. (Default Value) |
|---------|----------------------------------------------------------------|
| EPP     | Using Parallel port as Enhanced Parallel Port.                 |
| ECP     | Using Parallel port as Extended Capabilities Port.             |
| ECP+EPP | Using Parallel port as ECP & EPP mode.                         |

### Set Supervisor / User Password

When you select this function, the following message will appear at the center of the screen to assist you in creating a password.

| ROM PCI / ISA BIOS (2A6LGG0T)<br>CMOS SETUP UTILITY<br>AWARD SOFTWARE, INC. |                                                            |  |
|-----------------------------------------------------------------------------|------------------------------------------------------------|--|
| STANDARD CMOS SETUP                                                         | INTEGRATED PERIPHERALS                                     |  |
| BIOS FEATURES SETUP                                                         | SUPERVISOR PASSWORD                                        |  |
| CHIPSET FEATURES SETUP                                                      | USER PASSWORD                                              |  |
| POWER MANAGEMENT SETUP                                                      | IDE HDD AUTO DETECTION                                     |  |
| PNP/PCI CONFIGUR. Enter Pass                                                | sword:                                                     |  |
| LOAD BIOS DEFAUL                                                            |                                                            |  |
| LOAD PERFORMANCE DEFAULTS                                                   |                                                            |  |
| ESC : Quit<br>F10 : Save & Exit Setup (3                                    | <sup>↑</sup> ↓←→ : Select Item<br>Shift) F2 : Change Color |  |
| Change/Set/Disabled Password                                                |                                                            |  |

#### Figure 10: Password Setting

Type the password, up to eight characters, and press <Enter>. The password typed now will clear the previously entered password from CMOS memory. You will be asked to confirm the password. Type the password again and press <Enter>. You may also press <Esc> to abort the selection and not enter a password.

To disable password, just press <Enter> when you are prompted to enter password. A message "PASSWORD DISABLED" will appear to confirm the password being disabled. Once the password is disabled, the system will boot and you can enter Setup freely.

If you select "System" at "Security Option" in BIOS Features Setup Menu, you will be prompted for the password every time the system is rebooted or any time you try to enter Setup Menu. If you select "Setup" at "Security Option" in BIOS Features Setup Menu, you will be prompted only when you try to enter Setup.

# **IDE HDD AUTO Detection**

|                                                                           |                |                           |                    | CMOS             | ISA BIO<br>SETUF<br>SOFTV | <sup>,</sup> ÚTILIT | Ύ                    |                |                        |   |
|---------------------------------------------------------------------------|----------------|---------------------------|--------------------|------------------|---------------------------|---------------------|----------------------|----------------|------------------------|---|
| HARD [                                                                    | DISKS          | TYPE                      | SIZE C             | CYLS             | HEAD                      | PRECO               | omp lai              | NDZ SEC        | TOR MODE               | ≣ |
| Primary                                                                   |                | :<br>lect Prima<br>N SIZE |                    |                  |                           | kip):N<br>COMP      | LANDZ                | SECTO          | R MODE                 | ] |
|                                                                           | 2(Y)<br>1<br>3 | 4548<br>4552<br>4552      | 553<br>9408<br>588 | 255<br>15<br>240 | 655                       |                     | 9407<br>9407<br>9407 | 63<br>63<br>63 | LBA<br>NORMAL<br>LARGE | - |
| Note: Some OSes (SCO-UNIX Before V5.0) must use "NORMAL" for installation |                |                           |                    |                  |                           |                     |                      |                |                        |   |
|                                                                           |                |                           |                    |                  | ESC                       | :Skip ∣             |                      |                |                        |   |

Figure 11: IDE HDD Auto Detection

Type "Y" will accept the H.D.D. parameter reported by BIOS.

Type "N" will keep the old H.D.D. parameter setup. If the hard disk cylinder number is over 1024, then the user can select LBA mode or LARGER mode for DOS partition larger than 528 MB.

# Save & Exit Setup

| ROM PCI / ISA BIOS (2A6LGG0T)<br>CMOS SETUP UTILITY<br>AWARD SOFTWARE, INC. |                                                |  |
|-----------------------------------------------------------------------------|------------------------------------------------|--|
| STANDARD CMOS SETUP                                                         | INTEGRATED PERIPHERALS                         |  |
| BIOS FEATURES SETUP                                                         | SUPERVISOR PASSWORD                            |  |
| CHIPSET FEATURES SETUP                                                      | USER PASSWORD                                  |  |
| POWER MANAGEMENT SETUP                                                      | IDE HDD AUTO DETECTION                         |  |
| PNP/PCI CONFIGURATION                                                       | SAVE & EXIT SETUP                              |  |
| LOAD BIOS DEFAT<br>SAVE to CMOS EXIT (Y/N)? Y                               |                                                |  |
| ESC : Quit<br>F10 : Save & Exit Setup                                       | Î↓←→ : Select Item<br>Shift) F2 : Change Color |  |
| Save Data to CMOS & Exit SETUP                                              |                                                |  |

Figure 12: Save & Exit Setup

Type "Y" will quit the Setup Utility and save the user setup value to RTC CMOS.

Type "N" will return to Setup Utility.

# **Exit Without Saving**

| ROM PCI / ISA BIOS (2A6LGG0T)<br>CMOS SETUP UTILITY<br>AWARD SOFTWARE, INC. |                                                |
|-----------------------------------------------------------------------------|------------------------------------------------|
| STANDARD CMOS SETUP                                                         | INTEGRATED PERIPHERALS                         |
| BIOS FEATURES SETUP                                                         | SUPERVISOR PASSWORD                            |
| CHIPSET FEATURES SETUP                                                      | USER PASSWORD                                  |
| POWER MANAGEME Quit Without Saving (Y/N) ? N                                |                                                |
| PNP/PCI CONFIGUR                                                            |                                                |
| LOAD BIOS DEFAULTS                                                          | EXIT WITHOUT SAVING                            |
| LOAD PERFORMANCE DEFAULTS                                                   |                                                |
| ESC : Quit<br>F10 : Save & Exit Setup (S                                    | 1↓←→ : Select Item<br>Shift) F2 : Change Color |
| Abandon all Datas & Exit SETUP                                              |                                                |

Figure 13: Exit Without Saving

Type "Y" will quit the Setup Utility without saving to RTC CMOS .

Type "N" will return to Setup Utility.

# Appendix

# Appendix A: VIA Series VT82C686A Chipsets Driver Installation

## A. VIA 4 in 1 Service Pack Utility:

Insert the support CD that came with your motherboard into your CD-ROM driver or double –click the CD driver icon in My Computer to bring up the screen.

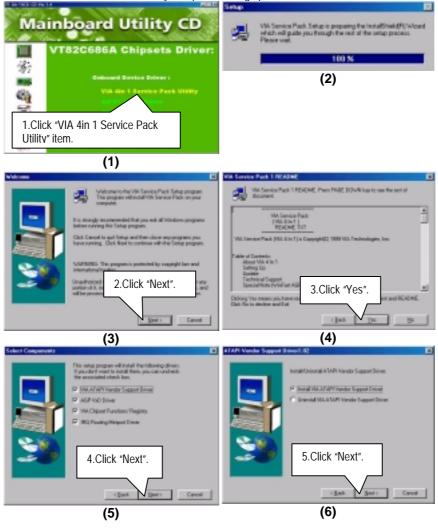

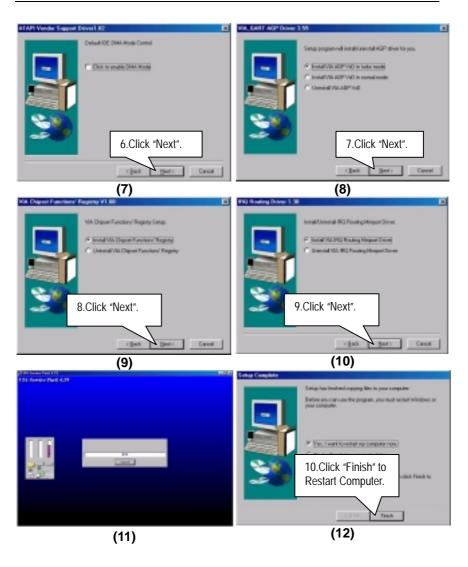

#### **B. Hardware Monitor:**

Insert the support CD that came with your motherboard into your CD-ROM driver or double -click the CD driver icon in My Computer to bring up the screen.

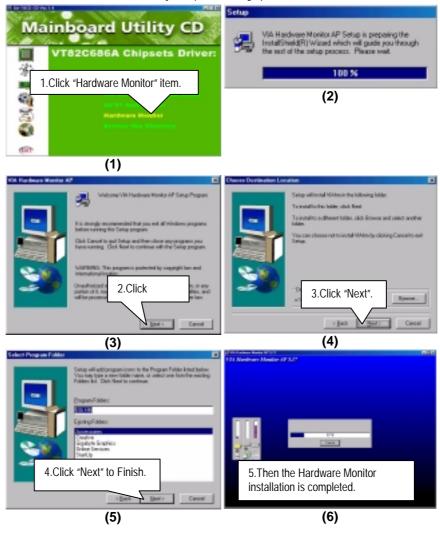

### Appendix B: Creative Sound Driver Installation

Insert the support CD that came with your motherboard into your CD-ROM driver or double –click the CD driver icon in My Computer to bring up the screen.

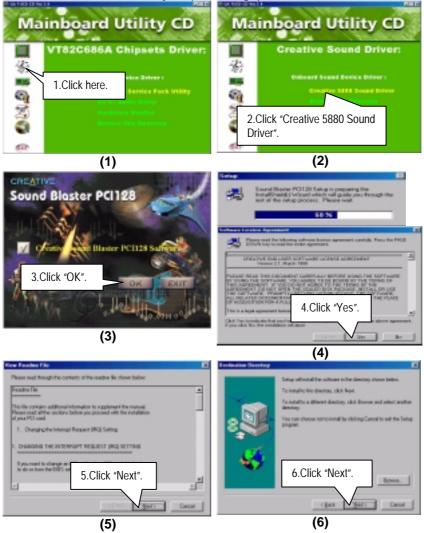

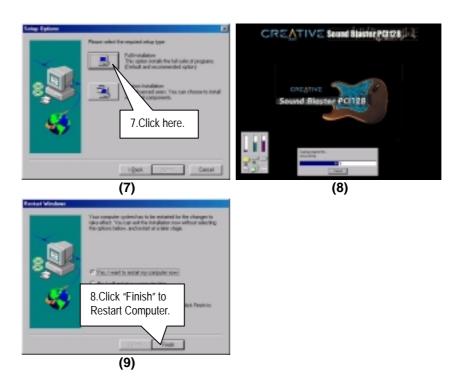

#### Appendix C: BIOS Flash Procedure

BIOS update procedure:

- ✓ Please check your BIOS vendor (AMI or AWARD) on the motherboard.
- It is recommended you copy the AWDFlash.exe or AMIFlash.exe in driver CD (D:\>Utility\BIOSFlash) and the BIOS binary files into the directory you made in your hard disk. [i.e:C:\>Utility\ (C:\>Utility : denotes the driver and the directory where you put the flash utilities and BIOS file in.)]
- Restart your computer into MS-DOS mode or command prompt only for Win95/98, go into the directory where the new BIOS file are located use the utility AWDFlash.exe or AMIFlash.exe to update the BIOS.
- ✓ Type the following command once you have enter the directory where all the files are located C:\utility\ AWDFlash or AMIFlash <filename of the BIOS binary file intended for flashing>
- ✓ Once the process is finished, reboot the system

♦ Note: Please download the newest BIOS from our website (www.gigabyte.com.tw) or contact your local dealer for the file.

## Appendix D: Acronyms

| ••       | •                                                   |
|----------|-----------------------------------------------------|
| Acor.    | Meaning                                             |
| ACPI     | Advanced Configuration and Power Interface          |
| POST     | Power-On Self Test                                  |
| LAN      | Local Area Network                                  |
| ECP      | Extended Capabilities Port                          |
| APM      | Advanced Power Management                           |
| DMA      | Direct Memory Access                                |
| MHz      | Megahertz                                           |
| ESCD     | Extended System Configuration Data                  |
| CPU      | Central Processing Unit                             |
| SMP      | Symmetric Multi-Processing                          |
| USB      | Universal Serial Bus                                |
| OS       | Operating System                                    |
| ECC      | Error Checking and Correcting                       |
| IDE      | Integrated Dual Channel Enhanced                    |
| SCI      | Special Circumstance Instructions                   |
| LBA      | Logical Block Addressing                            |
| EMC      | Electromagnetic Compatibility                       |
| BIOS     | Basic Input / Output System                         |
| SMI      | System Management Interrupt                         |
| IRQ      | Interrupt Request                                   |
| NIC      | Network Interface Card                              |
| A.G.P.   | Accelerated Graphics Port                           |
| S.E.C.C. | Single Edge Contact Cartridge                       |
| LED      | Light Emitting Diode                                |
| EPP      | Enhanced Parallel Port                              |
| CMOS     | Complementary Metal Oxide Semiconductor             |
| I/O      | Input / Output                                      |
| ESD      | Electrostatic Discharge                             |
| OEM      | Original Equipment Manufacturer                     |
| SRAM     | Static Random Access Memory                         |
| VID      | Voltage ID                                          |
| DMI      | Desktop Management Interface                        |
| MIDI     | Musical Interface Digital Interface                 |
| IOAPIC   | Input Output Advanced Programmable Input Controller |
| DIMM     | Dual Inline Memory Module                           |
| DRAM     | Dynamic Random Access Memory                        |
| PAC      | PCI A.G.P. Controller                               |
| AMR      | Audio Modem Riser                                   |

To be continued...

| Acor. | Meaning                           |
|-------|-----------------------------------|
| PCI   | Peripheral Component Interconnect |
| RIMM  | Rambus in-line Memory Module      |
| DRM   | Dual Retention Mechanism          |
| ISA   | Industry Standard Architecture    |
| MTH   | Memory Translator Hub             |
| CRIMM | Continuity RIMM                   |